# **Die Baustelle im Büro: modernste CAD-Technologie macht's möglich**

Autor(en): **Gubler, Werner**

Objekttyp: **Article**

Zeitschrift: **Schweizer Ingenieur und Architekt**

Band (Jahr): **109 (1991)**

Heft 16

PDF erstellt am: **15.05.2024**

Persistenter Link: <https://doi.org/10.5169/seals-85920>

## **Nutzungsbedingungen**

Die ETH-Bibliothek ist Anbieterin der digitalisierten Zeitschriften. Sie besitzt keine Urheberrechte an den Inhalten der Zeitschriften. Die Rechte liegen in der Regel bei den Herausgebern. Die auf der Plattform e-periodica veröffentlichten Dokumente stehen für nicht-kommerzielle Zwecke in Lehre und Forschung sowie für die private Nutzung frei zur Verfügung. Einzelne Dateien oder Ausdrucke aus diesem Angebot können zusammen mit diesen Nutzungsbedingungen und den korrekten Herkunftsbezeichnungen weitergegeben werden.

Das Veröffentlichen von Bildern in Print- und Online-Publikationen ist nur mit vorheriger Genehmigung der Rechteinhaber erlaubt. Die systematische Speicherung von Teilen des elektronischen Angebots auf anderen Servern bedarf ebenfalls des schriftlichen Einverständnisses der Rechteinhaber.

## **Haftungsausschluss**

Alle Angaben erfolgen ohne Gewähr für Vollständigkeit oder Richtigkeit. Es wird keine Haftung übernommen für Schäden durch die Verwendung von Informationen aus diesem Online-Angebot oder durch das Fehlen von Informationen. Dies gilt auch für Inhalte Dritter, die über dieses Angebot zugänglich sind.

Ein Dienst der ETH-Bibliothek ETH Zürich, Rämistrasse 101, 8092 Zürich, Schweiz, www.library.ethz.ch

# **http://www.e-periodica.ch**

# Die Baustelle im Büro

Modernste CAD-Technologie macht's möglich

Mit der Software, deren Anwendung hier dargestellt wird, steht den Architekten, Bauingenieuren und Bauplanungsfachleuten ein CAD-System zur Verfügung, welches die Möglichkeiten modernster CAD-Technologie vollumfänglich ausschöpft und dem Anwender zur Verfügung stellt. Nicht nur rationelleres Arbeiten wird ermöglicht, sondern auch die Design-Qualität mit den Modellierungs- und Visualisierungsmöglichkeiten erheblich gesteigert. Ziel des Beitrages ist es, die Anwendung der hochentwickelten Computer Aided Design-Software im Architekturbereich vorzustellen, wobei auch gezeigt werden soll, in welcher Projektphase heute ein Einsatz möglich ist. Speziell wird auf die immer mehr verbreiteten, aber noch wenig angewendeten dreidimensionalen Techniken eingegangen.

Das System erlaubt eine auf die jeweilige Problemstellung und Zielsetzung zugeschnittene Arbeitsmethodik. So ist

### VON WERNER GUBLER, ZÜRICH

man frei, eine Planungsaufgabe mit 2dimensionaler Gestaltung anzugehen oder aber direkt im 3D-Modus zu nen (Bilder 1 und 2).

Allen Anwendungen gemeinsam sind grundlegende Arbeitsmethoden, welche der Benützer zur Auswahl hat. Sie bilden sozusagen das Fundament seiner Projektbearbeitung:

- Modelliertechnik (Festkörper/Volumenkörper)
- Interaktion
- Visualisierungsmöglichkeiten
- 2D- und/oder 3D-Arbeitstechnik
- Bibliothekstechnik
- Schichtplantechnik im 2D wie im 3D

Diese Liste ist nicht vollständig, dern enthält nur die für das Verständnis der Arbeitsweise wichtigsten Techniken. Sie werden nachfolgend detailliert beschrieben.

#### Arbeitstechniken

#### Modellierung

Auf einfachste Art, direkt im 3D-Raum, können die sogenannten Grundformen oder -körper wie Pyramide, Kegel, Quader sowie prismatische Körper interaktiv erzeugt werden (Bild 3).

Einmal erzeugte Volumenmodelle können interaktiv «operiert», d.h. mittels den Boole'schen Operatoren addiert, subtrahiert sowie die Schnittmengen gebildet werden (Bild 4).

Diese beiden Schritte bilden die Basis für das Gestalten von einfachen Modellen, z.B. architektonische Konzeptio-(Bild 11).

Auch öffnet sich hier das unbegrenzte, weitgehend noch unerschlossene biet der experimentellen Gestaltung. Der Gestalter/Entwerfer kann sich beschwert auf alle möglichen Formenspiele einlassen (Bild 5).

#### Interaktion

Der Benützer arbeitet in den meisten Funktionen interaktiv, d.h. das Auslö-

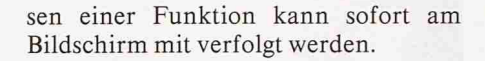

#### Visualisierungsmöglichkeiten

Der Bildschirm kann in bis zu vier Fenster aufgeteilt und das Objekt so auf vier verschiedene Arten gleichzeitig dargestellt werden (Bild 6).

Der Benützer kann ferner mittels dem interaktiven Einfärben sofort eine bige Darstellung erzeugen. Für fotorealistische Bilder steht ein spezielles Programm-Modul zur Verfügung.

Das 3D-Modell kann auch in perspekti-Darstellung rotiert und so ein Spaziergang um und durch das Objekt simuliert werden.

#### Direktzugriff im Raum

Mittels Cursor können die Bauteile rekt lokalisiert, angepackt und wenn nötig verschoben/modifiziert werden. Der Benützer sitzt also bildlich genau der Realität gegenüber.

Im Raum kann an jedem beliebigen Ort eine Ebene gelegt werden. Auf dieser Ebene kann dann wiederum beliebig gezeichnet werden. Geometrie-Information kann auch vom 2D ins 3D oder umgekehrt «transportiert» werden.

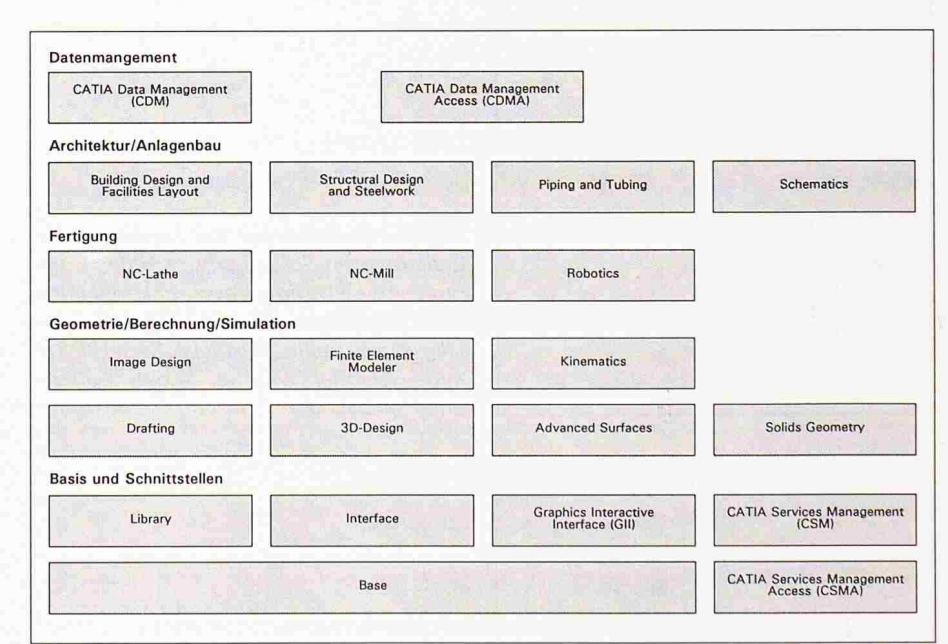

Bild 1. Dos CAD/CAM/CAE-(Computer Aided Design/Manufacturing/Engineering-)System CATIA (Warenzeichen Dassault Systèmes, Paris). CATIA ist modular aufgebaut und besitzt ein sehr breites Anwendungsspektrum [6], Bisher hauptsächlich im Maschinenbau, z.B. für CIM (Computer Integrated Manufacturing) und computerintegrierte Fabriken verwendet [5], sind seit kurzem zwei Programm-Module für die speziellen Aufgaben der Architekten und Bauplanungsfachleute erhältlich. Die modulare Struktur bietet dem Anwender die Möglichkeit, unter Beschränkung auf den Erwerb nur jener Module, die er braucht, ein seinen Anforderungen entsprechendes CAD-System zusammenzustellen. Standardisierte Schnittstellen sichern den Datenaustausch zu anderen CAD-Systemen.

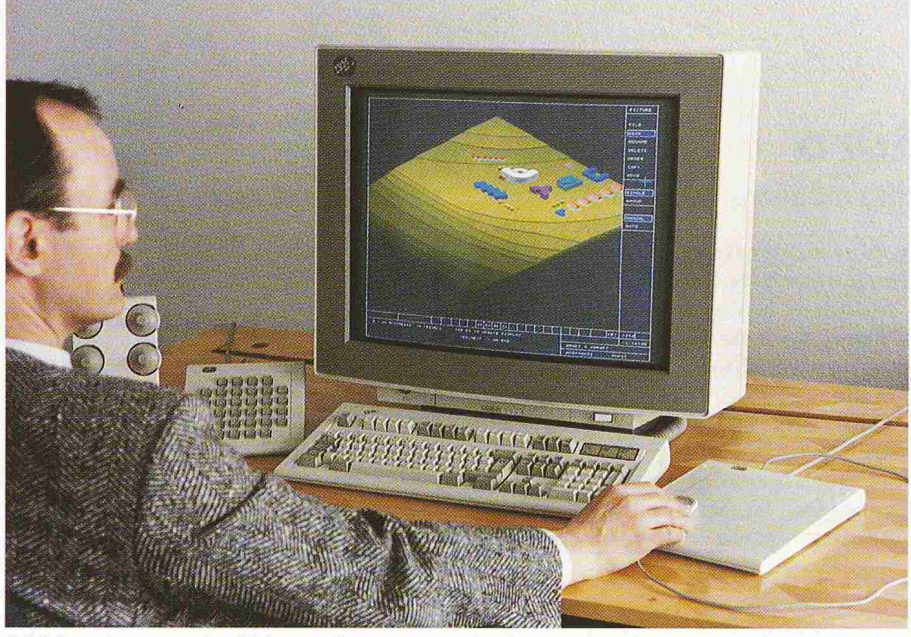

Bild2. CATIA ist lauffähig auf IBM-Zentralrechnern der /370- und /390-Serie sowie auf IBM-Workstations 6150 und der neuen Workstation-Familie IBM RISC System/ 6000. Der Arbeitsplatz besteht aus dem hochauflösenden Graphikbildschirm (19 oder 23 Zoll), dem Tablett mit Cursor, der alphanumerischen Tastatur, der Funktionstastadem Wertgeber und dem Bildschirmprozessor. Die Konfigurationen ergänzen sich je nach Bedarf mit diversen Ausgabegeräten wie Plotter, Bildschirmdrucker, Laserdrucker usw. Weltweit sind über 15000, in der Schweiz über 300 Arbeitsstationen im Einsatz. Im Bauwesen bleibt die Anwendung nicht auf die Architektur beschränkt; alle Aspekte der Bau- und Haustechnik können computerintegriert und interdependent bearbeitet werden.

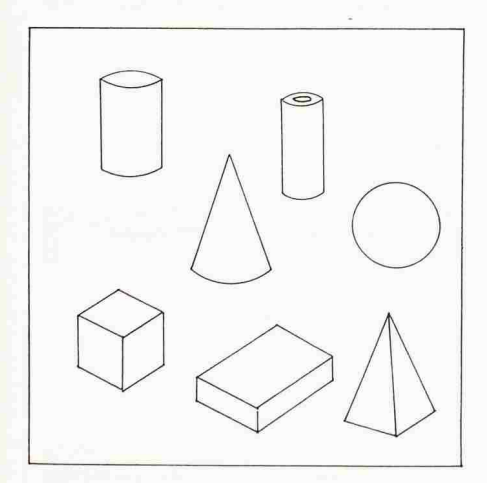

Bild 3. Grundkörper der Festkörpermodellierung im Sprachgebrauch des Computer Aided Design, besser bekannt unter der englischen Bezeichnung «Solids». Hier dargestellte Beispiele: Kugel, Pyramide, Quader, Würfel, Kegel, Zylinder und Hohlzylinder.

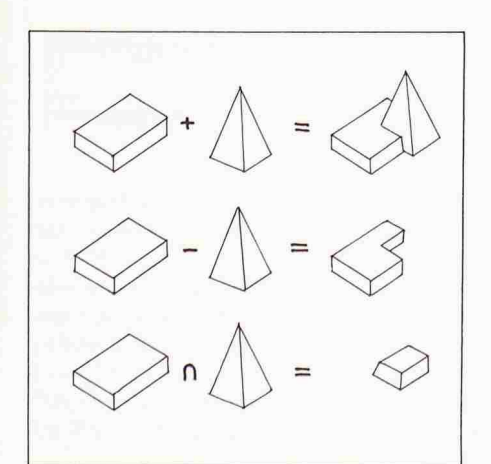

Bild4. Boole'sche Operatoren als Basis für 3dimensionale Gebäudemodellierung. Dies erlaubt ein beabsichtiges oder auch zufälliges, experimentelles Gestalten von Gebäudeformen.

#### 2D- und/oder 3D-Arbeitstechnik

Die Wahl zwischen 2D oder 3D oder der Kombination von beidem steht frei. Innerhalb der Projektbearbeitung ist der Wechsel unter diesen Modi jederzeit vollziehbar

#### Bibliothekstechnik

Das CAD-Modell teilt sich auf in einen Hauptarbeitsbereich (die «Baustelle») sowie in den Detailbereich, wo eine liebige Zahl von verschiedenen Details (Bauelemente) untergebracht und allen Benützern zur Verfügung gestellt werden können (Bild 14).

#### Durchgängige Schichtplantechnik

Jedes Modell oder Zeichnung kann in Schichten aufgeteilt und nach selbst finierten Zusammenstellungen dargestellt und geplottet werden.

Diese Schichtplantechnik gilt im 2D wie auch im 3D. Ein 3D-Modell ist z.B. nach Etappen des Baufortschritts darstellbar.

#### **Stücklistengenerator**

Den Elementen können alphanumerische Informationen mitgegeben werden.

Mit dem eingebauten Stücklistengenerator definiert der Benützer selber Kriterien, nach welchen dann die Modelle ausgewertet werden sollen.

#### Bauspezifischer Einsatz

#### 2D-Gestaltung

Ganz «gewöhnliche» zweidimensiona-Plangestaltung ist möglich. Unter Ausnützung verschiedener effizienter Techniken wie Schichtplantechnik, projektive Geometrie und vieles mehr können rationell Pläne erstellt werden.

Das Modul «Building Design» unterstützt den Planer mit einem intelligenten Bauteilgenerator (Bild 10).

Der Gestalter erzeugt beliebige Bautei-(Wände, Stützen Türen usw.), setzt sie ein, um sie bei Bedarf rasch verändern, verschieben oder löschen zu können.

Mittels logischer Zuordnung der Bauelemente kann die gesamte Zeichnung mit Standardfunktionen (Assoziativ-Vermassung, Bibliotheken, Materialien, Schichtplantechnik) neuen Gegebenheiten effizient angepasst werden.

Die nach Arbeitsgattungen, Fachingenieur-Disziplinen oder anderen Kriterien (z.B. Etappen) strukturierten einzelnen Zeichnungen können auch auf andern Arbeitsstationen passiv genutzt, aber nicht aküv verändert werden.

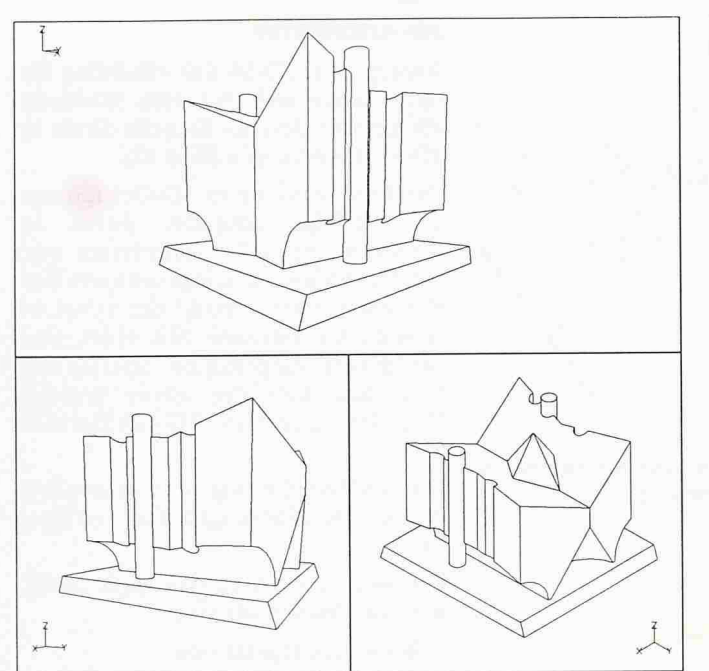

Bild 5. Boole'sche Operatoren angewendet an wenigen Grundkörpern im Sinne von experimenteller Gestaltung, dem Spiel mit Formen (Literatur 1).

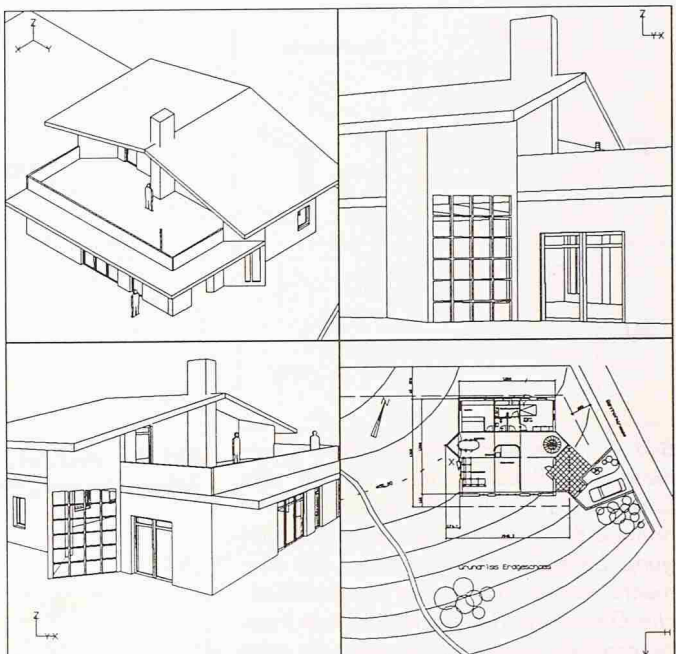

Bild 6. Visualisierung am Bildschirm: Gleichzeitige Darstellung von isometrischen und perspektivischen Ansichten. Max. 4 Fenster sind möglich, Bearbeitung kann in jedem Fenster erfolgen.

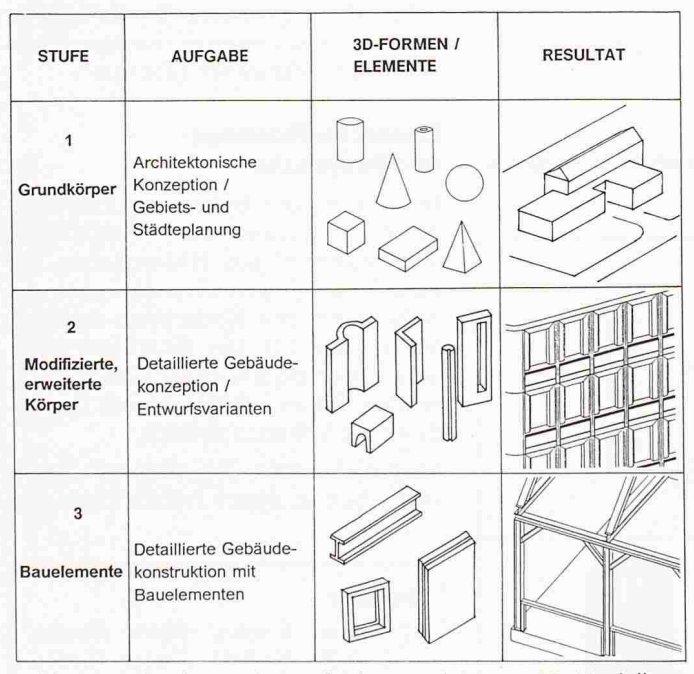

Bild 7. Architektonische Aufgaben, gelöst mit 3D-Modelliertechnik, illustrieren.

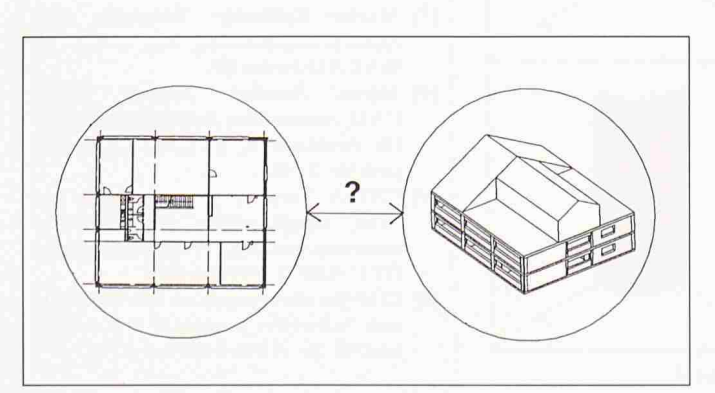

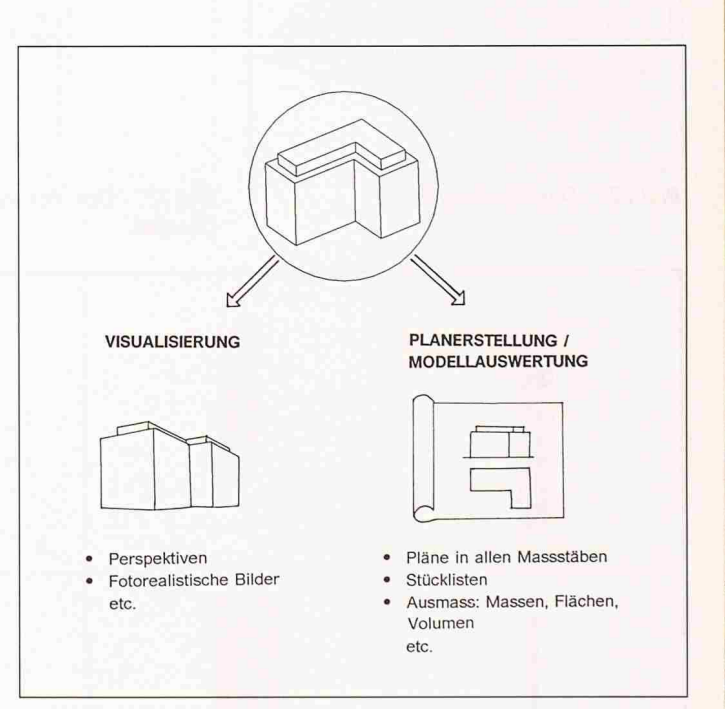

Bild 9. Das 3D-Gebäudemodell als Basis für die Weiterbearbeitung in zwei Hauptrichtungen, Modellauswertung und Visualisierung.

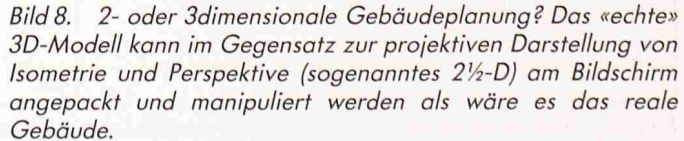

Informatik Schweizer Ingenieur undArchitekt Nr. 16, 18. April <sup>1991</sup>

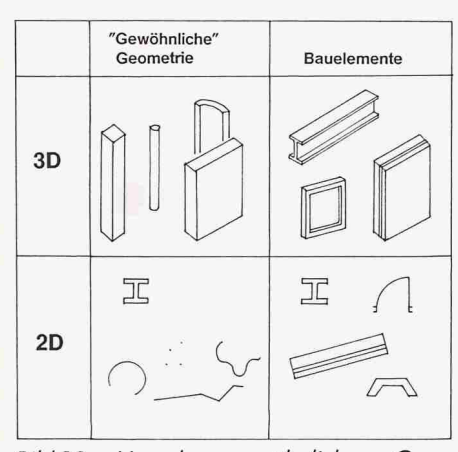

Bild 10. Von der «gewöhnlichen» metrie zu Bauelementen. Der in den CATIA-Modulen für das Bauwesen haltene Baugenerator erlaubt die Erzeugung beliebiger Bauelemente. Die Elemente werden nicht mehr als gewöhnliche Geometrie (Linien, Körper usw.) angesprochen, sondern sind echte 2- oder 3D-Bauelemente.

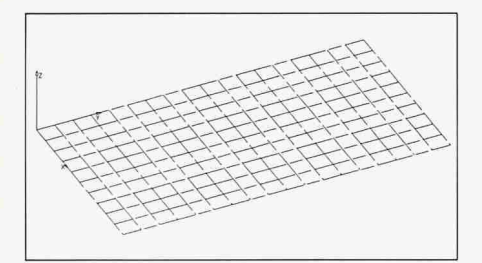

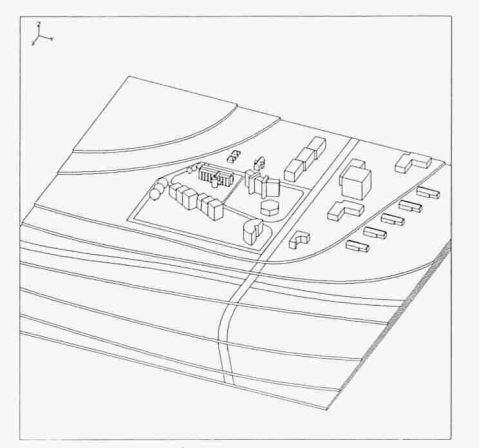

Bild 11. Architektonische Konzeption in 3dimensionaler Darstellung.

L

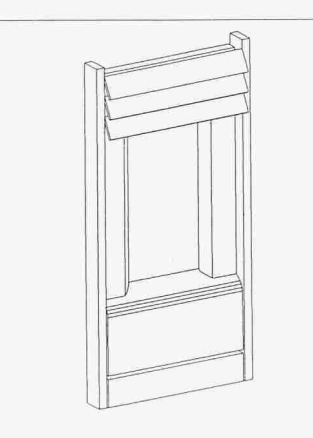

Bild 12. Der 3D-«Bauplatz». Bild 13. Das Fensterelement in der Bibliothek.

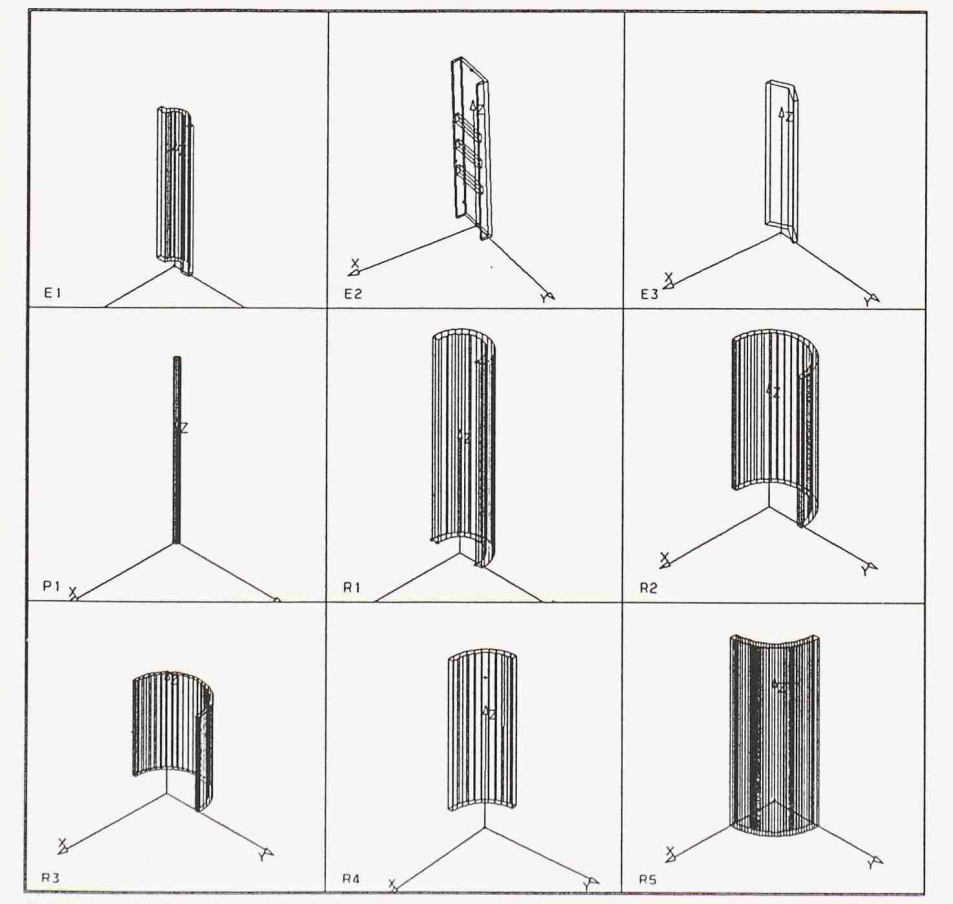

Bild 14. Blick in die Bibliothek: eine Auswahl vorhandener Elemente.

### 3D-Architektur

Analog dem 2D-Modul «Building sign» lassen sich mit dem 3D-Modul «Structural Design» Bauteile direkt im 3D-Modus erzeugen (Bild 10).

Die Erzeugung eines 3D-Gebäudemodells erfolgt entweder direkt im 3D-Raum mit selbst definierten oder aus der Bibliothek «eingekauften» elementen oder anhand des zuvor erzeugten Grundrisses. Mit einer standardmässig eingebauten Spezialfunktion lässt sich der zuvor erzeugte Grundriss direkt ins 3D hinüberbringen.

Die 3D-Modellierung kann in verschie-Detaillierungsstufen erfolgen (Bild 7).

Die wesentlichen funktionalen Merkmale für den Einsatz sind:

- Boole'sche Operatoren
- Erzeugen beliebiger Bauelemente
- Freiheit in der Geometrie
- Freiheit 2D oder 3D (auch kombiniert, siehe Bild 8)
- Analysemöglichkeiten als Basis für Ausmass usw. (Bild 9)
- Stücklistengenerator für die beliebige Definition eigener, mit dem CAD-Modell verknüpfter Tabellen

### Einsatz im Planungsund Bauprozess

Im frühzeitigen Einsatz im Planungsprozess wird ein einfaches Geländemodell bestehend aus Höhenplatten bebenutzt, um mit den Grundkörpern die architektonische Konzeption auszuar-(Bild 11). Der Baukörper kann nun je nach Bedarf weiter ausdetailliert werden. Schon jetzt lassen sich Grunddaten wie Volumen ablesen.

Vorprojekt- und Projektpläne lassen sich schon in dieser frühen Planungs-

#### Literatur

- [1] Gerhard Schmitt, Ulrich Fleming, Leandro Madrazo: Design Support Systems, in Archithese 3/90.
- [2] Jürg Bernet: Wozu braucht der Bauherr einen Computer?, in Archithese 3/90.
- [3] Markus Bollhalder: Entwurfs- und Ausführungsplanung mit CAD. in SIA CAD-Forun 89.
- [4] Miguel Sanchez. Thomas Wahl: CAD. innovatives Arbeitsmittel auch für Architekten, in CAD-CAM Report Nr. 2 1989.
- [5] CATIA Version 3: Von CAD bis CIM. Enzyklopädie der tionsverarbeitung, Veröffentlichung GT12-4105-2 1/91 der IBM.
- [6] CIM-Entwicklungen an der ETH Zürich, Schweizer Ingenieur und Architekt Nr. 10, 9. März 1989, S. 23 ff.

phase auf der Basis des 3D-Modells zeugen und auch gleichzeitig mit dem Modell am Bildschirm darstellen. Der frühe Einsatz von CAD dieser Art im Planungsprozess gibt dem Entwurfsarchitekten die Chance, besser als bisher seine Design-Qualität zu prüfen. So lassen sich schon früh im Planungsprozess Darstellungen erreichen, wie sie bisher nur mit grossem Aufwand möglich waren.

Ein alter Traum des Architekten geht so in Erfüllung: Eine Situation lässt sich gestalten, und das Resultat kann gleichzeitig in einem weiteren Fenster des Bildschirmes in z.B. perspektivischer Ansicht beurteilt werden.

#### Praktische Anwendung: Gestaltung von Fassadenvarianten

Der Einsatz eines hochinteraktiven 3D-CAD-Systems erlaubt nicht nur ein tionelleres Arbeiten, sondern führt zu ganz neuen, bisher nicht auszuschöp-Möglichkeiten. Eine davon soll hier vorgestellt werden.

Nichts eignet sich besser, als den nalisierungseffekt besser darzustellen, als das Design einer Fassade, geht es doch hier (meistens) um die Darstellung von vielen, vielfach gleichen Elementen.

- Das Beispiel basiert auf zwei Grundideen:
- Ausnützen der Bibliothekstechnik zum interaktiven Bauen bzw. Einbau der Bauelemente auf der «Baustelle»
- Generierung von einfachen 3dimensionalen Bauelementen

#### Vorgang

- Festlegen der Raster- und Elementgrösse. Diesem Schritt kommt insofern Bedeutung zu, als dass ein reibungsloser Zusammenbau der Elemente analog einem Baukastensystem möglich sein soll.
- Erstellen der Elemente frei nach Phantasie (Bild 14).
- Einrichtung des Bauplatzes (Bild 12). In diesem Fall besteht er aus einem Linienraster.
- Einsetzen der Elemente. Dieser Schritt setzt sich zusammen aus mentauswahl, zurück zum Bauplatz, dann selektieren der Referenzlinien.
- Komplettieren des Gebäudes je nach Bedarf der weiteren Planung.
- Visualisierung, also Perspektiven, fofotorealistische Bilder usw.

#### **Alternativen**

Bei dem so zusammengebauten demodell können nun mittels Ändeeines Elementes - in unserem Bei-

Informatik Schweizer Ingenieur undArchitekt Nr. 16, 18. April <sup>1991</sup>

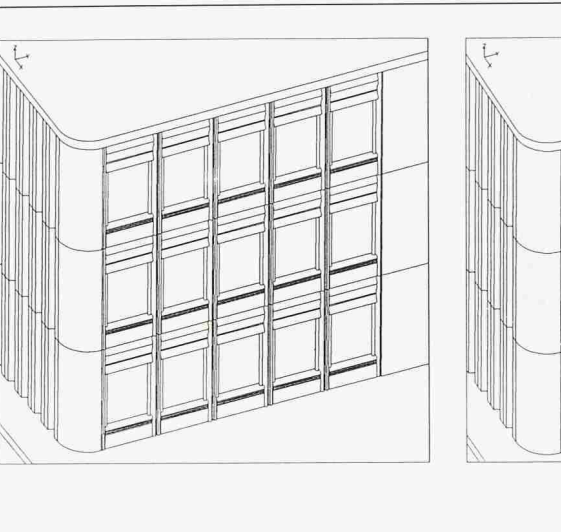

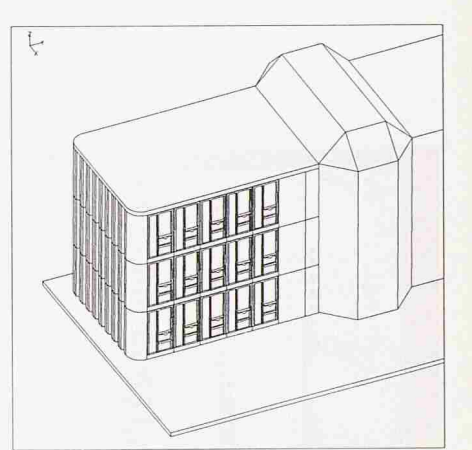

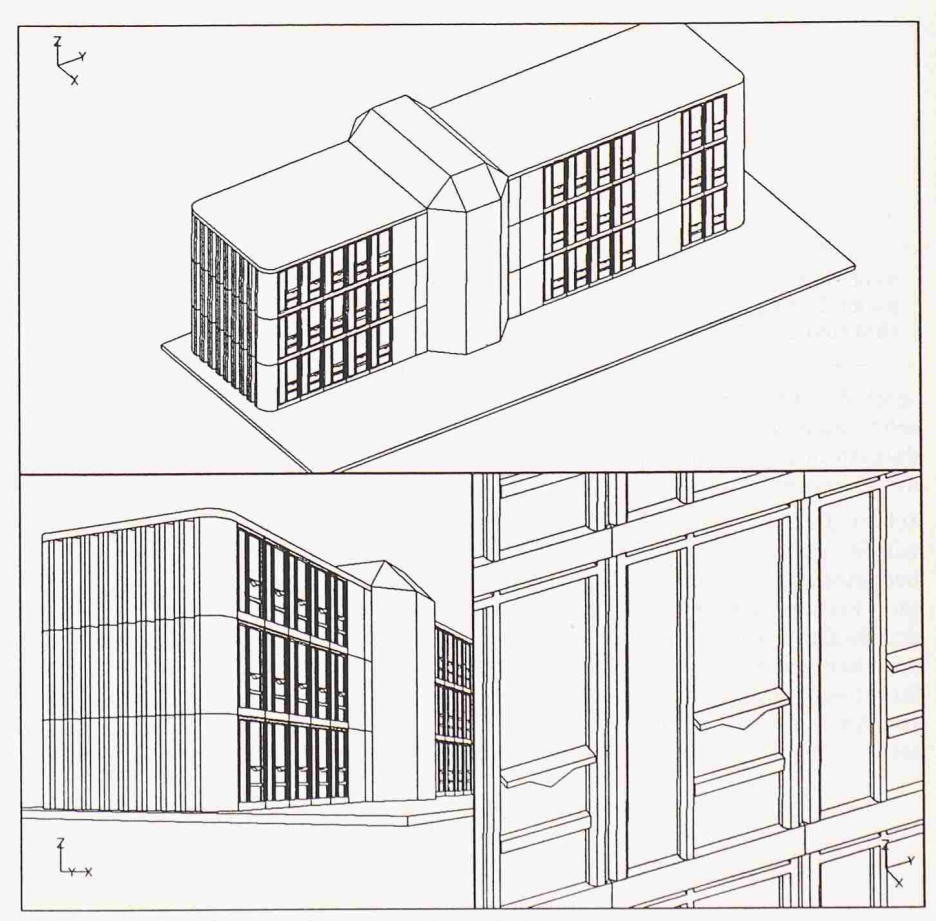

Bilder 15 bis 19. Verschiedene Fassadenvarianten

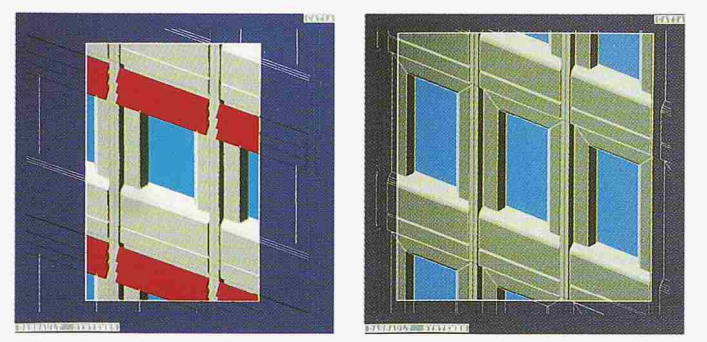

Bilder20/21. Interaktive Einfärbung von Fassadenvarianten. Am Bildschirm kann ein beliebiger Ausschnitt des 3D-Modells für die Einfärbung gewählt werden. Diese interaktive Einfärbungsmöglichkeit ist in den Basismodulen für 3D enthalten.

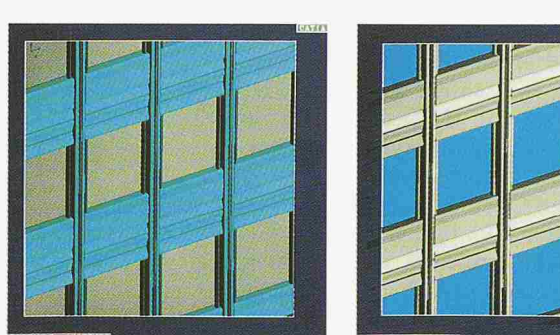

Bilder 22/23. Interaktive Einfärbung von 2 weiteren Fassadenvarianten. Variation der gleichen Konstruktion in verschiedener Einfärbung. Im Gegensatz zu den Bildern 20/21 wurden hier grössere Bildschirmausschnitte eingefärbt.

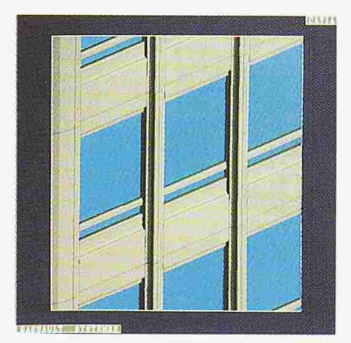

Bild 24. Erzeugung wie die vorhergehenden Bilder.

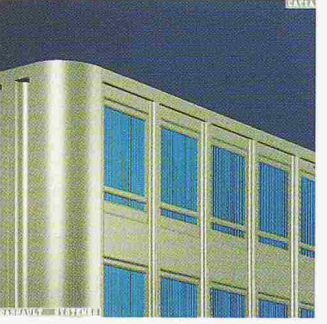

Bild 25. Fotorealistische Darstellung der Variante von Bild 24. Das CATIA-Modul «Image Design» erlaubt die Erzeugung von farbigen Bildern, wobei sich verschiedene quellen, Materialoberflächen und Transparanz definieren lassen.

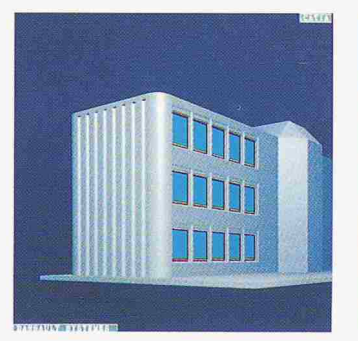

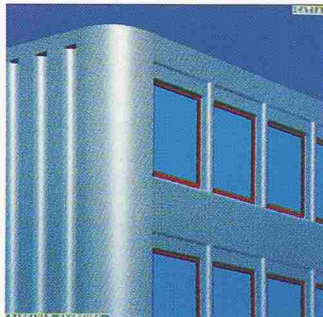

Bilder 26/27. Fotorealistische Bilder einer weiteren Variation von Material und Farben.

René Mermod, Zürich, fotografierte die Bilder <sup>2</sup> sowie 20 bis 27 ab Bildschirm IBM 6091-23"

spiel das Fensterelement (Bild 13) sehr rasch verschiedene Alternativen dargestellt und visualisiert werden (Bilder 15 bis 19).

Schon die Änderung eines Elementes würde aufwendige Zeichnungsarbeit bedeuten, die sich der Gestalter in sem Verfahren erspart. Er kann sogar den Bauherrn direkt in den Prozess beziehen, ganz einfach weil sich die Alternativen praktisch ohne Erwarten von Antwortzeiten sofort darstellen sen.

#### Zusammenfassung

Das Resultat oder Ziel des planerischen Vorganges ist in jedem Fall das 3dimensionale Gebäude. Wieso also nicht rekt im 3D, also im Raum arbeiten, wenn die Systeme es erlauben?

Am CAD-Bildschirm kann (mit TIA) der reale Bau- und Konstruktionsprozess nachvollzogen werden. Das heisst, anstelle eines Grundrisses oder Schnittes wird «gebaut» wie auf einer richtigen Baustelle: Vom Einrichten eines Bauteillagers über die interaktive Plazierung der Teile bis hin zur auto-<br>matischen Stücklistengenerierung Stücklistengenerierung kann alles mit dem Computersystem vollzogen bzw. simuliert werden.

#### Deshalb: Die Baustelle im Büro!

Es wird nicht mehr nur an einer darstellung gearbeitet, sondern das Objekt steht im Planungsbüro schon vor der Ausführung real dargestellt zur Verfügung.

Adresse des Verfassers: W. Gubler. IBM Schweiz, Hohlstrasse 600, 8048 Zürich, Tel. 01/436 73 68.